# **Инструкция по эксплуатацииCuratOR** EX4942/EX5542 **Цветной ЖК-монитор**

### **Важно**

**Внимательно прочтите настоящий документ «Инструкция по эксплуатации» и отдельный документ «Руководство по установке», чтобы ознакомиться с правилами безопасной и эффективной эксплуатации.**

• **Настройка монитора и параметры настройки описаны в документе «Руководство по установке». Документ «Руководство по установке» относится к документу «Инструкция по эксплуатации».**

### **ПРЕДУПРЕДИТЕЛЬНЫЕ СИМВОЛЫ**

В настоящем руководстве и на изделии используются следующие предупредительные символы. Они указывают на важную информацию. Внимательно прочтите пояснения к символам.

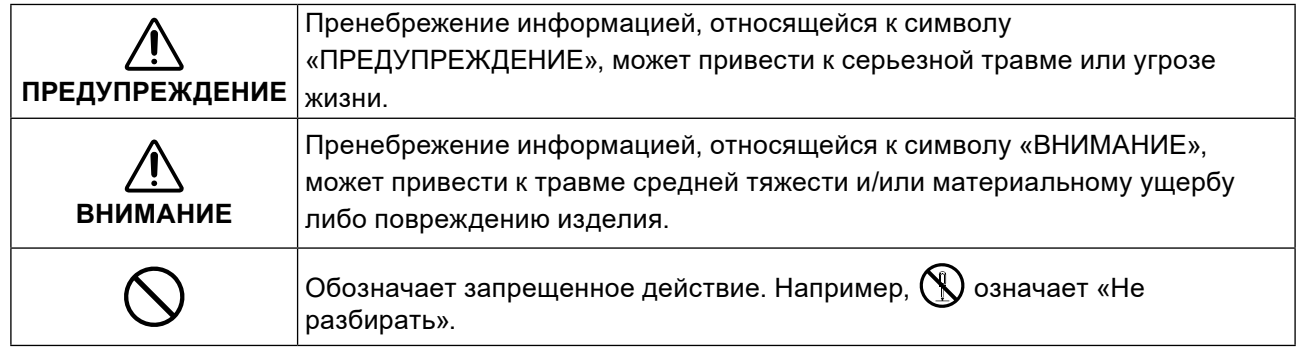

Это изделие было специально адаптировано для использования в регионе, в который оно изначально поставлялось. При использовании этого изделия за пределами данного региона оно может работать не так, как указано в его характеристиках.

Никакая часть этого руководства не может быть воспроизведена, сохранена в системе хранения данных или передана в любой форме и любыми средствами (электронными, механическими или любыми другими) без предварительного согласия EIZO GmbH в письменной форме. EIZO GmbH не принимает на себя обязательств по обеспечению конфиденциальности предоставляемого материала или информации без предварительных договоренностей, соответствующих соглашению EIZO GmbH относительно указанной информации. Несмотря на то что были приняты все меры для обеспечения актуальности информации в данном руководстве, следует учесть, что технические характеристики изделия EIZO могут изменяться без предварительного уведомления.

### <span id="page-2-0"></span>**МЕРЫ ПРЕДОСТОРОЖНОСТИ**

### **ВАЖНО**

- Это изделие адаптировано для использования в регионе, в который оно изначально поставлялось. При использовании этого изделия за пределами данного региона оно может работать не так, как указано в его характеристиках.
- Чтобы обеспечить личную безопасность и правильное обслуживание, внимательно прочитайте настоящий раздел.

### **Маркировка и символы**

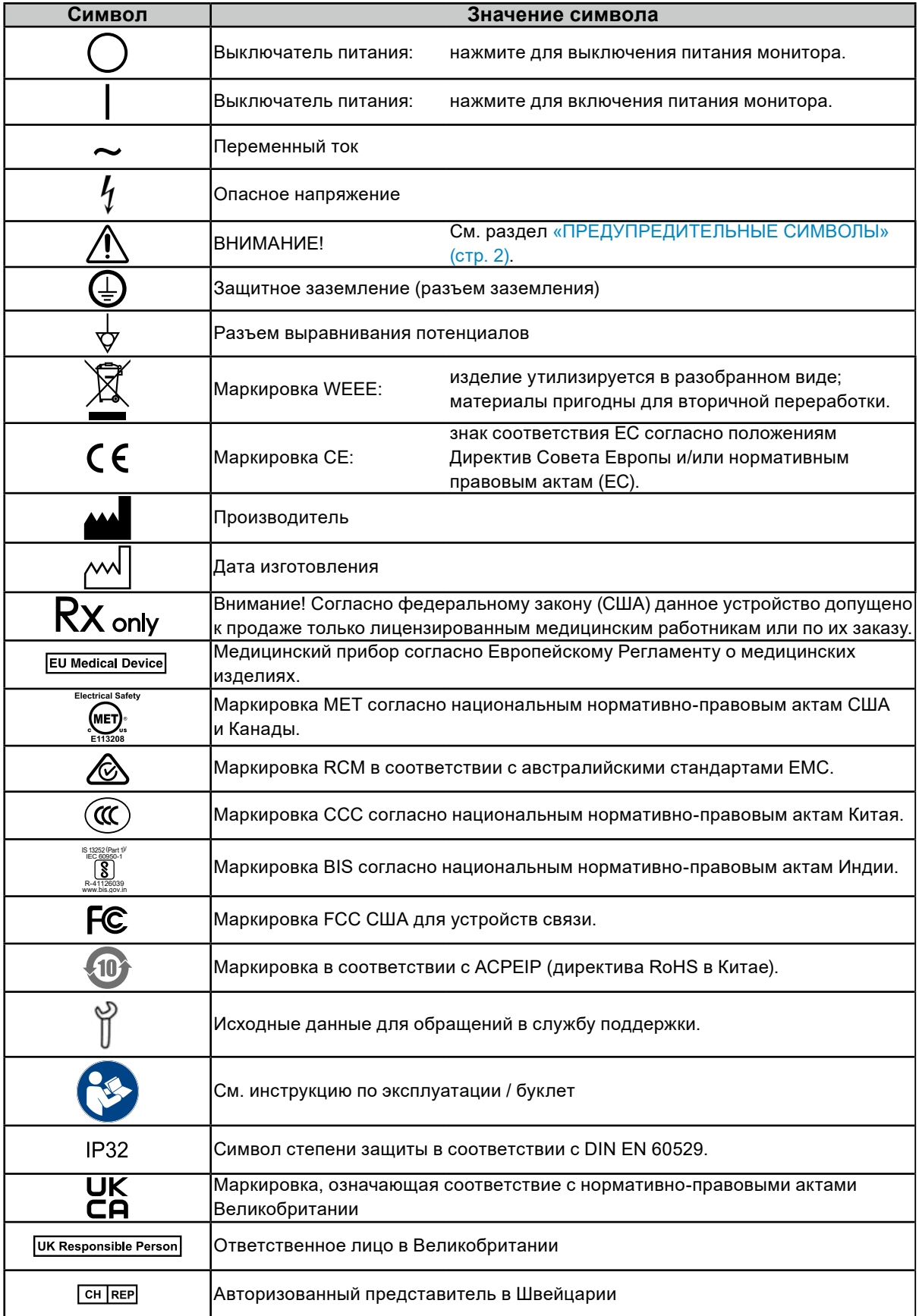

**При появлении дыма, исходящего из устройства, запаха гари или необычных звуков немедленно обесточьте устройство и обратитесь за рекомендацией к местному** 

### **представителю EIZO.**

Попытка эксплуатации неисправного устройства может привести к возгоранию, поражению электрическим током или повреждению оборудования.

#### **Не разбирайте и не модифицируйте устройство.**

 **ПРЕДУПРЕЖДЕНИЕ**

Вскрытие корпуса или модификация устройства могут привести к возгоранию, поражению электрическим током или ожогам.

**Используйте несколько устройств или подготовьте резервное устройство.** Будьте готовы принять соответствующие контрмеры в случае выхода монитора из строя.

#### **Поручайте ремонт устройства только квалифицированному специалисту.**

Не пытайтесь ремонтировать это изделие самостоятельно, поскольку открытие или снятие крышек может привести к возгоранию, поражению электрическим током или повреждению оборудования.

#### **Храните мелкие предметы и жидкости вдали от устройства.**

Случайное попадание мелких предметов или пролитой жидкости внутрь корпуса через вентиляционные отверстия может привести к возгоранию, поражению электрическим током или повреждению оборудования. В случае попадания какого-либо предмета или жидкости внутрь корпуса немедленно обесточьте устройство. Перед последующей эксплуатацией обратитесь

к квалифицированному специалисту по ремонту и техническому обслуживанию для выполнения проверки.

#### **Правильно устанавливайте устройство на прочной и устойчивой поверхности, используя кронштейн или стойку.**

Правильно устанавливайте изделия на обладающих достаточной прочностью стене или столе в соответствии с руководствами пользователя данных изделий. Неправильно установленное устройство может упасть или перевернуться, что может привести к травмам или повреждению оборудования. В случае падения устройства немедленно отключите питание и обратитесь за рекомендацией к местному представителю EIZO. Прекратите использование поврежденного устройства. Использование поврежденного устройства может привести к возгоранию или поражению электрическим током.

### **Используйте устройство в соответствующем месте.**

Невыполнение этого требования может привести к возгоранию, поражению электрическим током или повреждению оборудования.

- Не устанавливайте устройство на открытом воздухе.
- Не устанавливайте устройство в транспортных средствах (на корабле, в самолете, поезде, автомобиле и т. п.).
- Не устанавливайте устройство в пыльных или влажных местах.
- Не устанавливайте устройство в местах, где на экран может попасть вода (в ванной комнате, на кухне и т. п.).
- Не устанавливайте устройство в местах, где экран подвержен непосредственному воздействию дыма или пара.
- Не устанавливайте устройство вблизи отопительных устройств или увлажнителей.
- Не устанавливайте изделие под прямыми солнечными лучами.
- Не устанавливайте устройство в местах с горючим газом.
- Не устанавливайте устройство в местах с агрессивным газом (например, сернистым газом, сероводородом, двуокисью азота, хлором, аммиаком, озоном и т. п.).
- Не устанавливайте устройство в местах с пылью, веществами, ускоряющими коррозию в атмосфере (например, хлористым натрием и серой), проводящими металлами и т. п.

**Для предотвращения опасности удушения храните пластиковые упаковочные пакеты в недоступном для детей месте.**

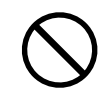

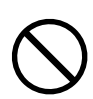

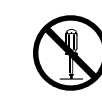

**6** МЕРЫ ПРЕДОСТОРОЖНОСТИ

## **ПРЕДУПРЕЖДЕНИЕ**

#### **Используйте одобренный в вашей стране шнур питания, подключаемый к стандартной для вашей страны розетке.**

Убедитесь в соблюдении пределов номинального напряжения, на которое рассчитан шнур питания. Невыполнение этого требования может привести к возгоранию или поражению электрическим током.

Электропитание: 100–240 В перем. тока, 50/60 Гц

#### **При отключении шнура питания крепко возьмитесь за вилку и потяните.**

Не тяните за кабель; в противном случае он может быть поврежден, что может привести к возгоранию или поражению электрическим током.

**Чтобы избежать угрозы поражения электрическим током, данное оборудование необходимо подключать к источникам тока, имеющим защитное заземление.**

### **Используйте источник питания с соответствующим напряжением.**

- Для работы данного устройства необходимо определенное напряжение. Подключение к источнику питания с напряжением, отличным от указанного в настоящем документе «Инструкция по эксплуатации», может привести к возгоранию, поражению электрическим током или повреждению оборудования. Электропитание: 100–240 В перем. тока, 50/60 Гц
- Не допускайте перегрузок силовой цепи; это может привести к возгоранию или поражению электрическим током.

### **Будьте осторожны при обращении со шнуром питания.** Будьте осторожны при обращении со шнуром питания. Не помещайте тяжелые предметы на шнур питания, а также не тяните и не перевязывайте его. Использование поврежденного кабеля может привести к возгоранию или поражению электрическим током. **Оператор не должен прикасаться к изделию и пациенту одновременно.** Данное изделие не предназначено для того, чтобы к нему прикасались пациенты.

**Никогда не прикасайтесь к вилке или шнуру питания во время грозы.** Это может привести к поражению электрическим током.

#### **Не прикасайтесь к поврежденной ЖК-панели голыми руками.** Жидкие кристаллы токсичны. В случае непосредственного контакта с панелью какого-либо участка кожи тщательно промойте его водой. В случае попадания жидкого кристалла в глаза или рот немедленно промойте их большим

количеством воды и обратитесь за медицинской помощью.

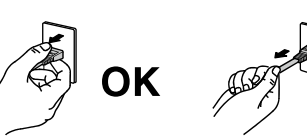

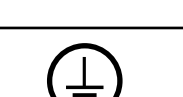

### **Перед эксплуатацией устройства проверьте его работоспособность.**

- Приступайте к эксплуатации, убедившись в отсутствии проблем с выводом изображений.
- В случае использования нескольких устройств приступайте к эксплуатации, убедившись в надлежащем выводе изображений.

#### **Надежно закрепляйте кабели и шнуры, оснащенные креплениями.**

При отсутствии надежного крепления кабели или шнуры могут отсоединиться, в результате чего будет прекращен вывод изображений и нарушена работа пользователя.

#### **Будьте осторожны при переноске устройства.**

Отключайте шнур питания и другие кабели при перемещении устройства. Перемещение устройства с подключенным шнуром питания или кабелями опасно и может привести к травмам.

#### **При переноске или установке устройства следуйте правильной процедуре, указанной в инструкциях.**

• Мониторы размером 30 дюймов и более имеют большой вес. Для распаковки и/или переноски такого монитора требуется не менее двух человек.

Падение устройства может привести к травмам или повреждению оборудования.

#### **Не закрывайте вентиляционные отверстия в корпусе.**

- Не помещайте какие-либо предметы на вентиляционные отверстия.
- Не устанавливайте устройство в местах с плохой вентиляцией либо недостатком пространства.
- Не используйте устройство в горизонтальном или перевернутом положении.

Закрыв вентиляционные отверстия, вы нарушите правильный воздушный поток, что может привести к возгоранию, поражению электрическим током или повреждению оборудования.

#### **Не прикасайтесь к вилке мокрыми руками.**

Это может привести к поражению электрическим током.

#### **Используйте розетку в легкодоступном месте.**

Так вам будет проще отключить питание в случае возникновения проблем.

#### **Изоляция устройства от источника тока**

Устройство изолируется от источника тока путем отключения силового кабеля переменного тока. Убедитесь, что силовой кабель переменного тока находится в легкодоступном месте.

#### **Не подвергайте ЖК-панель сильным ударам.**

В противном случае разобьется стекло, что может привести к травмам.

#### **Время от времени проводите уборку места рядом с вилкой.**

Пыль, вода или масло, попадающие на вилку, могут привести к возгоранию.

#### **Перед чисткой устройства отключайте его от розетки.**

Чистка устройства, подключенного к электропитанию, может привести к поражению электрическим током.

**Если устройство не будет использоваться в течение длительного времени, выключите электропитание устройства и отсоедините вилку от настенной розетки для обеспечения безопасности и экономии электроэнергии.**

**Для пользователей на территории Европейской экономической зоны и Швейцарии: О любом серьезном происшествии, связанном с устройством, необходимо сообщать производителю, а также компетентному органу государства-члена, в котором находится пользователь и/или пациент.**

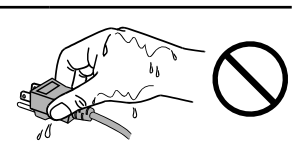

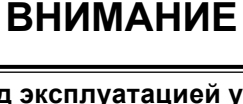

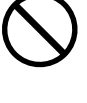

### <span id="page-7-0"></span>**О мониторе**

### **Целевое использование**

### **Назначение**

Устройство EX4942 или EX5542 предназначено для отображения статичных и движущихся изображений, поступающих с различного доступного в продаже оборудования, обычно используемого в медицинской среде, в частности в эндоскопической хирургии. Монитор оптимизирован для показа цветных изображений. Монитор не предназначен для проведения маммографии.

### **Целевые пациенты и медицинские условия**

Монитор может использоваться по назначению вне зависимости от возраста, веса и пола пациента. Монитор предназначен для использования вместе с медицинским прибором или для установки на него. Таким образом пациенты не контактируют с монитором напрямую. Монитор предназначен для отображения статичных и движущихся изображений, поступающих с различного доступного в продаже (медицинского) оборудования, обычно используемого в медицинской среде. Монитор не может использоваться для прямого обследования, а также в качестве основного устройства вместе с оборудованием для мониторинга или жизнеобеспечения.

### **Целевые пользователи**

Целевые пользователи монитора — квалифицированные медицинские работники.

### **Целевая среда использования**

Монитор предназначен для эксплуатации в профессиональных медицинских учреждениях, например в клиниках или больницах. Допускаются различные варианты применения, например в операционных или близко к пациентам. Монитор не предназначен для прямого контакта с пациентом!

Монитор не предназначен для использования:

- в домашних системах здравоохранения:
- вблизи коротковолнового терапевтического оборудования;
- вблизи системы МРТ;
- в автомобилях, в том числе в машине скорой помощи.

#### **Примечание**

#### **Серьезное происшествие**

О любом серьезном происшествии, связанном с устройством, необходимо сообщать производителю, а также компетентному органу государства-члена, в котором находится пользователь и/или пациент.

### <span id="page-8-0"></span>**Меры предосторожности при использовании**

- При продолжительном использовании может произойти износ деталей (например, ЖК-панели и вентилятора). Время от времени проверяйте их работу.
- Когда изображение на экране меняется после того, как одно и то же изображение демонстрировалось в течение длительного времени, может появиться остаточное изображение. Чтобы одно и то же изображение не оставалось на экране в течение длительного времени, используйте экранную заставку или функцию энергосбережения. После вывода некоторых изображений даже в течение небольшого периода времени на экране может быть видно остаточное изображение. В этом случае для устранения проблемы можно сменить изображение или отключить питание на несколько часов.
- Если монитор включен непрерывно в течение продолжительного периода времени, могут появиться темные пятна или дефекты. Рекомендуется периодически выключать монитор, чтобы продлить срок его службы.
- Подсветка ЖК-панели имеет определенный срок службы. Если экран становится темным или начинает мерцать, обратитесь к местному представителю EIZO.
- ЖК-панель изготавливается с применением высокоточных технологий. Тем не менее на ЖКпанели могут отсутствовать пиксели или присутствовать дефектные пиксели. Это не является неисправностью. Процент эффективных пикселей: 99,99 % или более.
- Не нажимайте с усилием на панель или край рамы. Это может стать причиной нарушений работы монитора, например появления интерференционных полос и т. п. Если на поверхность панели постоянно оказывается давление, это может привести к ее износу и повреждениям. (Если на панели остаются следы давления, оставьте монитор с черным или белым экраном. Следы могут исчезнуть.)
- Не царапайте панель и не нажимайте на нее острыми предметами, так как при этом панель можно повредить. Не протирайте панель салфетками, так как на ней могут появиться царапины.
- Если изделие вносят в холодное помещение, если в помещении внезапно повышается температура или если устройство переносят из холодного помещения в теплое, на внешних и внутренних поверхностях изделия может образоваться конденсат. В таком случае включать монитор нельзя. Нужно подождать, пока конденсат не исчезнет, поскольку он может привести к серьезным повреждениям монитора.
- Стабилизация дисплея монитора занимает около 30 минут. Подождите не менее 30 минут после включения монитора или его выхода из режима энергосбережения, прежде чем приступать к использованию.

### <span id="page-9-0"></span>**Очистка**

Рекомендуется регулярно очищать монитор, чтобы сохранить его внешний вид и продлить срок службы.

Аккуратно вытрите загрязнения с поверхности корпуса или панели мягкой тканью, смоченной небольшим количеством воды или одного из чистящих или дезинфицирующих средств из следующего списка.

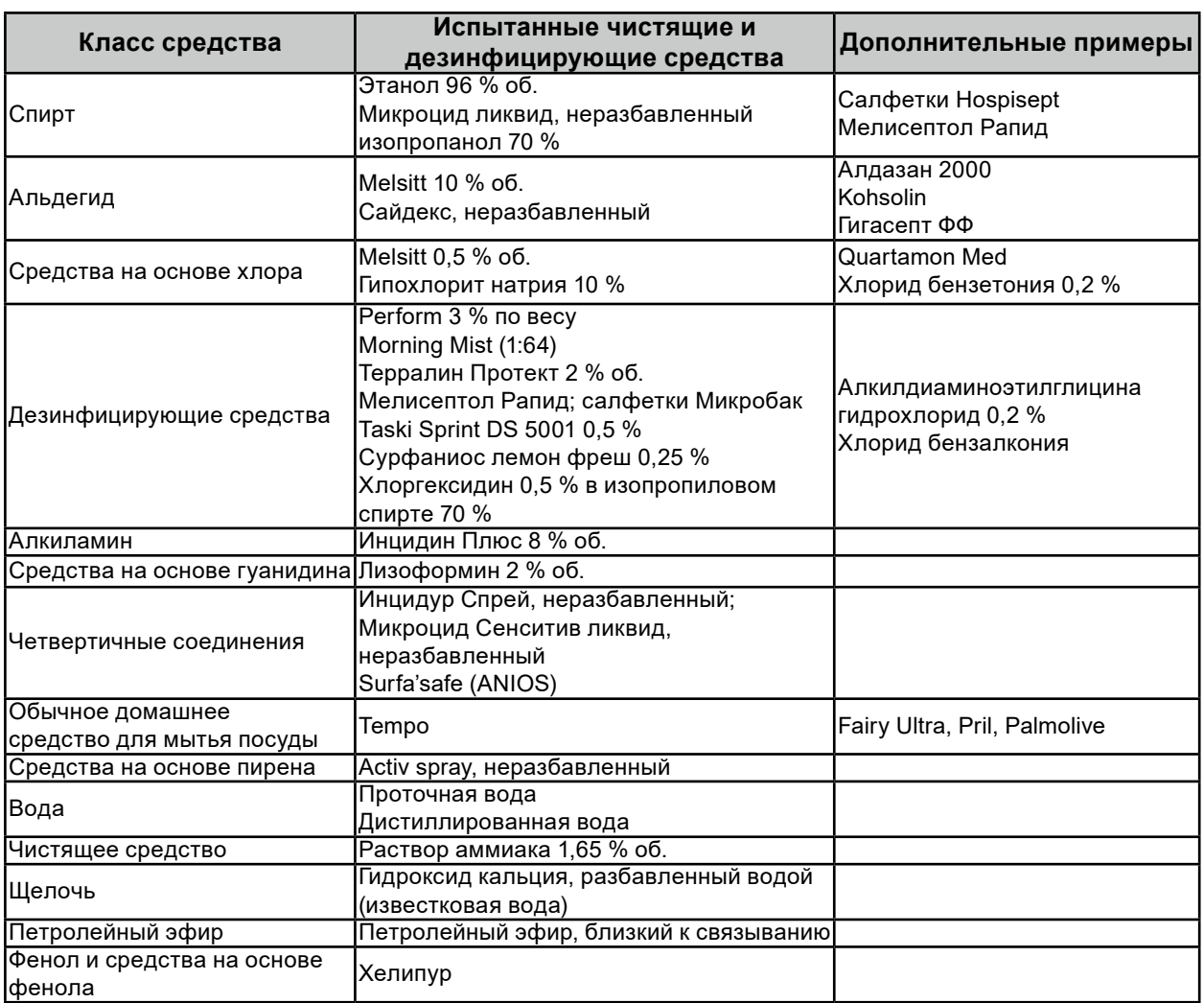

#### **Рекомендованные чистящие и дезинфицирующие средства**

#### **Запрещенные к использованию чистящие и дезинфицирующие средства**

При продолжительном использовании перечисленные чистящие и дезинфицирующие средства могут обесцветить краску или повредить поляризационный фильтр.

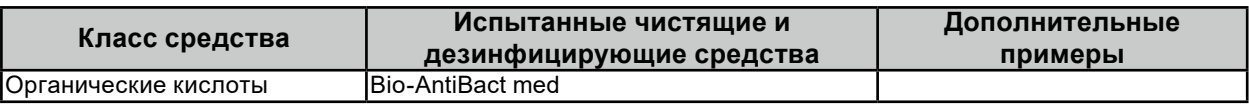

#### **Внимание**

• Не используйте химические вещества слишком часто. Использование химикатов, например спирта или антисептического раствора, может вызвать потускнение, уменьшение блеска и выцветание корпуса или панели, а также привести к ухудшению качества изображения.

- Запрещено использовать растворители, технический спирт, воск и абразивные чистящие средства. Они могут повредить корпус или панель.
- Не допускайте прямого контакта химических веществ с монитором.

### **СОДЕРЖАНИЕ**

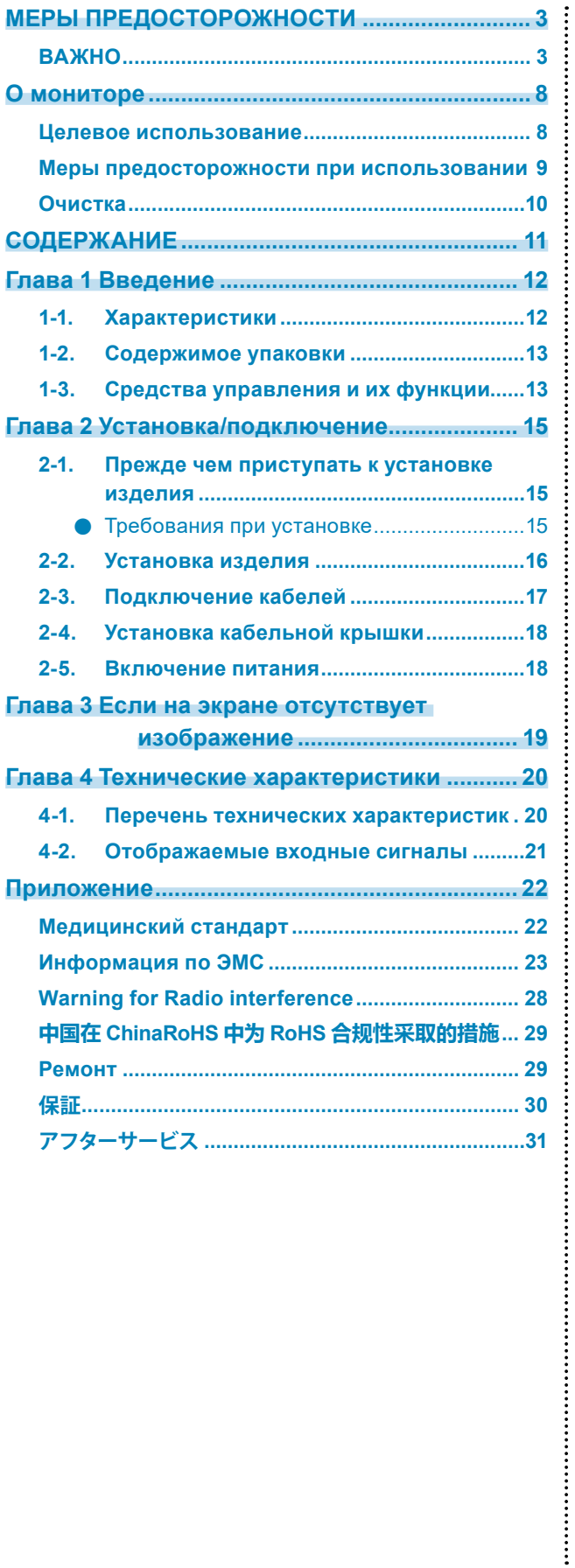

### <span id="page-11-0"></span>**Глава 1 Введение**

### **1-1. Характеристики**

**● Высококачественный монитор сверхвысокой четкости (UHD) с высоким разрешением**

- ЖК-дисплей UHD позволяет выводить на экран медицинские изображения в высоком качестве и разрешении.
- Наличие передней защитной панели
- Светодиодная подсветка
- Высокая освещенность

### **● Несколько входов/выходов**

- Сигнал SDI: 2 входа / 1 выход Разъем SDI 1: совместим с сигналом 12G-SDI, UHD-совместимый и совместим с разъемом 3G-SDI сигнала Level-B (dual link) Разъем SDI 2: совместим с сигналом до 3G-SDI и разъемом 3G-SDI сигнала Level-B (dual link)
- Сигнал DVI: 1 вход / 1 выход
- Сигнал DisplayPort: 1 вход / 1 выход Совместим с разъемом DisplayPort 1.2 SST (Single Stream Transport) UHD
- Сигнал HDMI: 1 вход Совместим с UHD

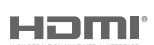

### **● Прочие функции**

- Оптимальные предустановленные настройки (DisplayPort [sRGB], DisplayPort [BT.2020], HDMI [BT.2020], SDI [BT.2020])
- Конфигурация с двумя экранами (PbyP и PinP) Одновременное отображение двух входных изображений.
- Автоматическое переключение в режим широкого цветового спектра при вводе сигнала 4K.
- Функция переключения гаммы Функция переключения гаммы устанавливается в зависимости от применения. Поддерживаются упрощенные изображения DICOM®.
- Функция переключения цветовой температуры Функция переключения цветовой температуры устанавливается в зависимости от применения.
- Функция внешнего дистанционного управления Обеспечивает дистанционное управление через разъем интерфейса RS-232C.
- Класс защиты оболочки IP32 Степень защиты IPx2 эффективна, если монитор установлен так, что его нельзя поставить под наклоном.
- Функция автоопределения входа Автоматически переключается на другой доступный разъем для входного сигнала, когда сигналы не вводятся через выбранный разъем.

### <span id="page-12-0"></span>**1-2. Содержимое упаковки**

Убедитесь, что упаковка содержит все перечисленные далее компоненты.

#### **Примечание**

- Рекомендуется хранить коробку и упаковочные материалы так, чтобы их можно было использовать для перемещения или транспортировки данного изделия.
	- Монитор
	- Кабельная крышка (прикреплена к задней стороне с помощью винтов)
	- Винт крепления монитора (М8 × 14) x 4
	- Кабельные стяжки x 2
- Компакт-диск с руководством пользователя
	- Инструкция по эксплуатации
	- Руководство по установке
	- Габаритные размеры
- Меры предосторожности

### **1-3. Средства управления и их функции**

### **Спереди**

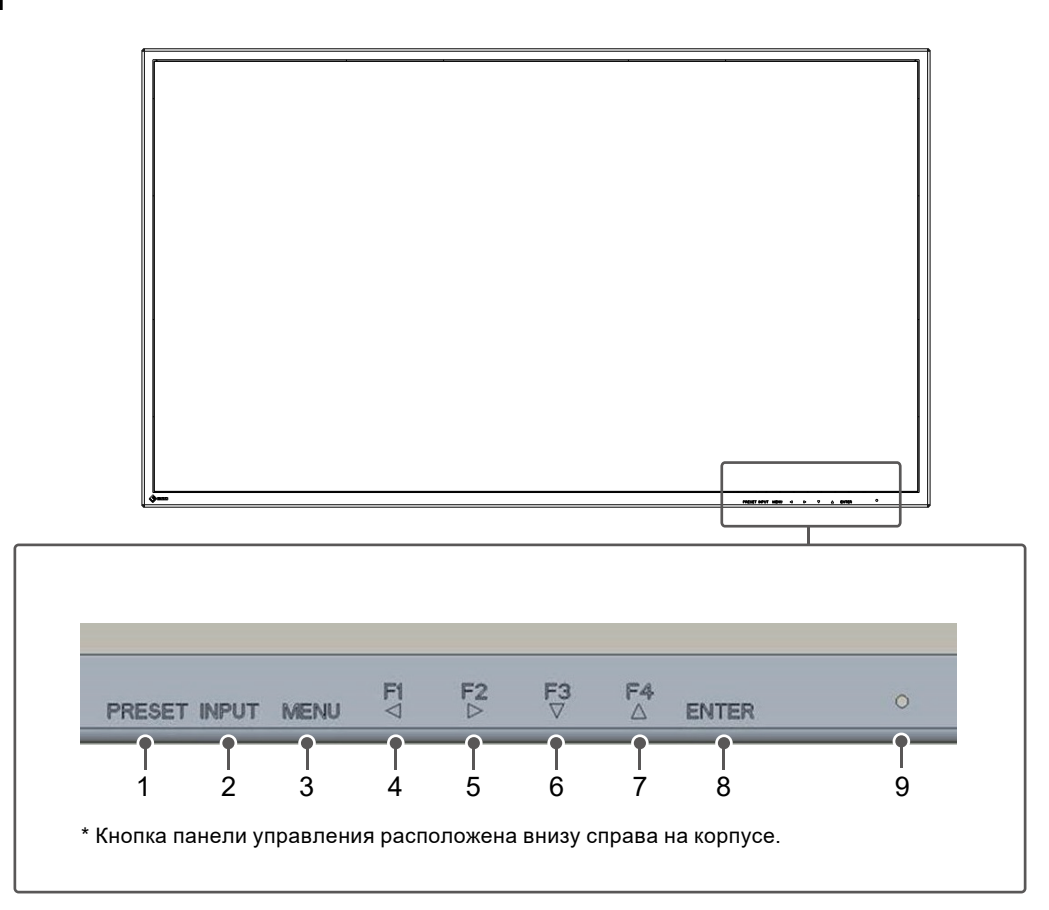

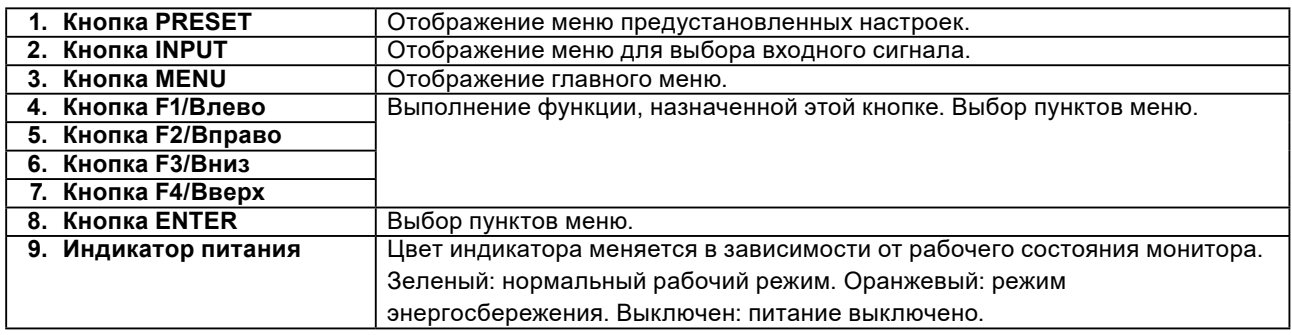

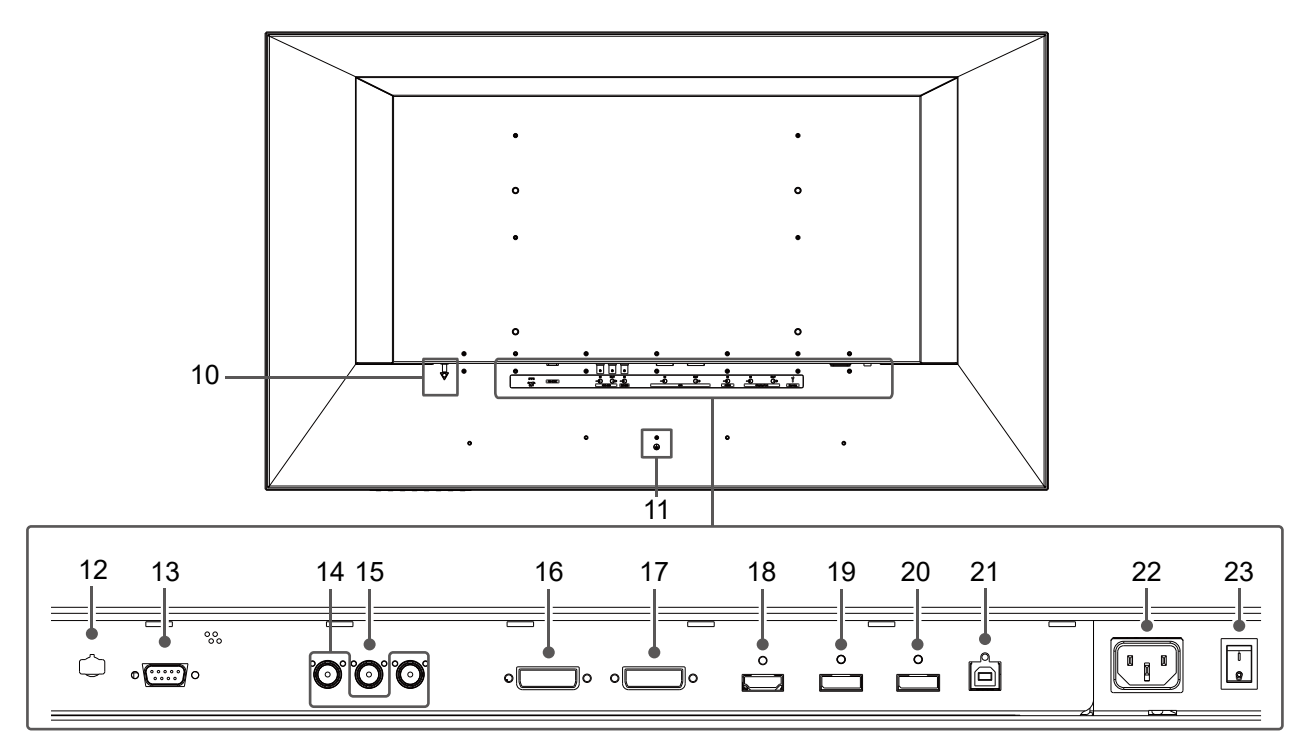

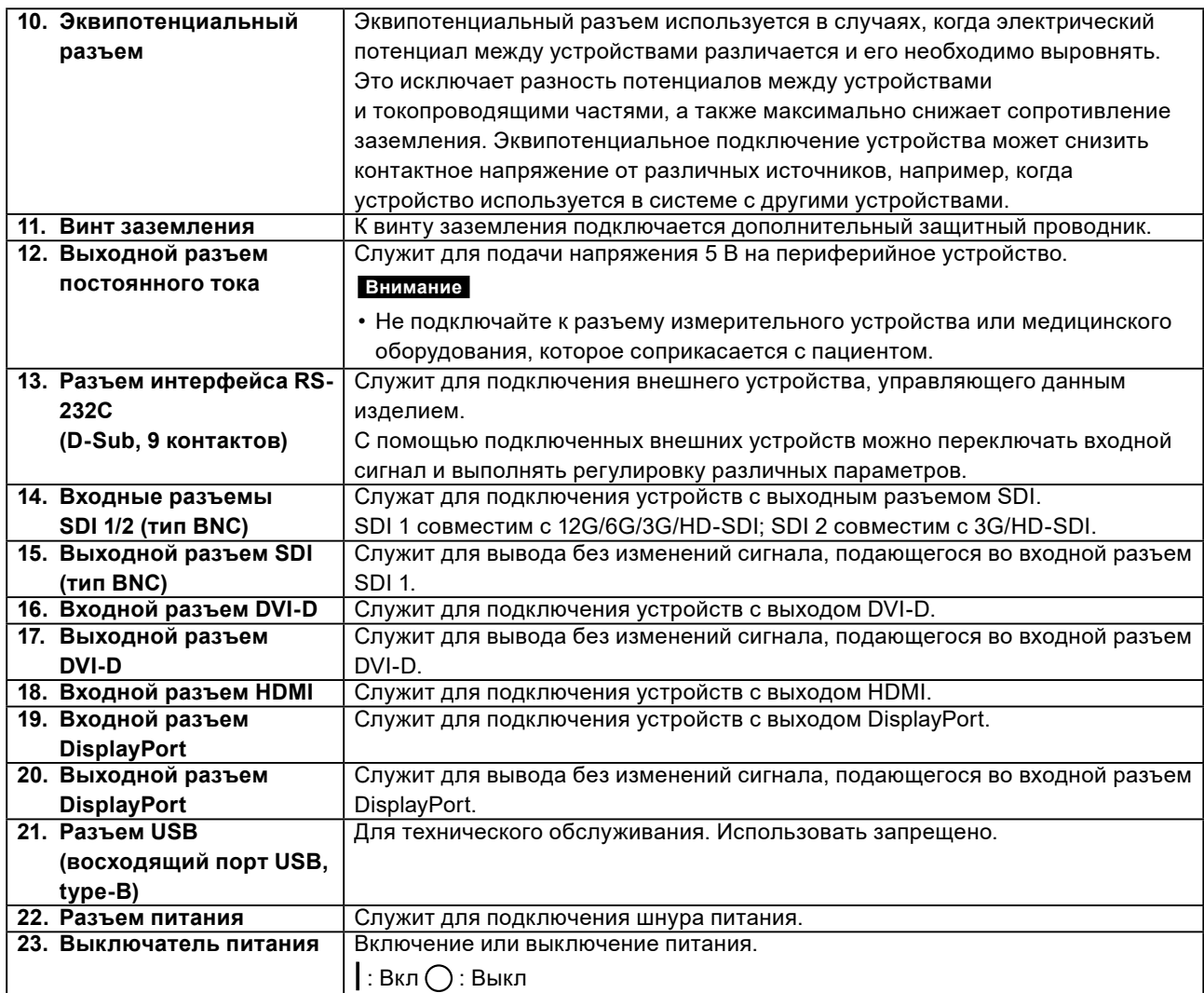

### <span id="page-14-0"></span>**Глава 2 Установка/подключение**

### **2-1. Прежде чем приступать к установке изделия**

Внимательно прочтите раздел «МЕРЫ ПРЕДОСТОРОЖНОСТИ» (стр. 3) и соблюдайте все инструкции.

При установке данного изделия проведите всесторонние испытания его работоспособности (системы, кабелей, кронштейнов и т. д.) в условиях предстоящей эксплуатации.

### **●Требования при установке**

При установке монитора убедитесь в наличии достаточного пространства по бокам, сзади, сверху и снизу от него.

### **Внимание**

- Размещайте монитор так, чтобы на экран не попадал прямой свет.
- Не используйте материалы или предметы, которые могут закрывать монитор.

### <span id="page-15-0"></span>**2-2. Установка изделия**

Для установки данного изделия следует использовать кронштейн или стойку.

#### **Внимание**

- Установка и ввод в эксплуатацию могут выполняться только опытным персоналом, прошедшим соответствующее обучение.
- При установке строго следуйте указаниям относительно кронштейна или стойки, приведенным в руководстве пользователя.
- Обеспечьте соблюдение следующих требований и выберите компоненты, соответствующие стандартам **VESA** 
	- Расстояние между отверстиями под винты: 400 мм × 200 мм
- Прочность достаточная, чтобы удержать вес установленного монитора (без стойки) и присоединенных к нему компонентов, например кабелей.
- При установке используйте прилагаемые винты.
- Соблюдайте технические требования касательно момента затяжки винтов. При ненадлежащем затягивании можно повредить закрепленную деталь, что может привести к повреждению оборудования или травмам.
- При использовании кронштейна или стойки закрепляйте их так, чтобы обеспечить следующие углы наклона монитора.
- Вверх 45˚, вниз 45˚
- После установки стойки или кронштейна подключите кабели.
- Монитор, кронштейн и стойка тяжелые. Их падение может привести к повреждению оборудования или травмам.
- Необходимо регулярно проверять затяжку винтов. При неплотной затяжке монитор может отсоединиться от кронштейна, что может привести к повреждению оборудования или травмам.
- **1. Присоедините кронштейн или стойку к задней стороне монитора. Для этого совместите четыре отверстия под винты и закрепите кронштейн или стойку с помощью винтов, поставляемых в комплекте с монитором.**

Максимальный момент затяжки винтов: 8 нм

Необходимый инструмент: шестигранный ключ (№2)

**Сзади**

Единица измерения: мм

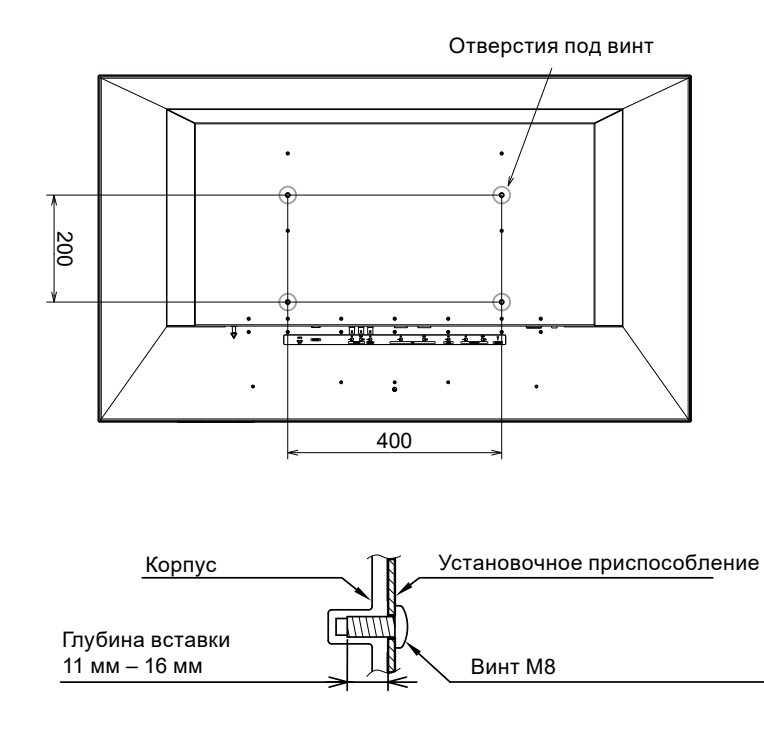

### <span id="page-16-0"></span>**2-3. Подключение кабелей**

### **1. Подключите разъем питания на мониторе и шнур питания к розетке.**

Вставьте разъем шнура питания до упора в гнездо на мониторе.

### **2. Подключите кабели, соответствующие используемому устройству.**

Если кабель HDMI подключен к монитору, необходимо закрепить этот кабель с помощью держателя кабеля HDMI.

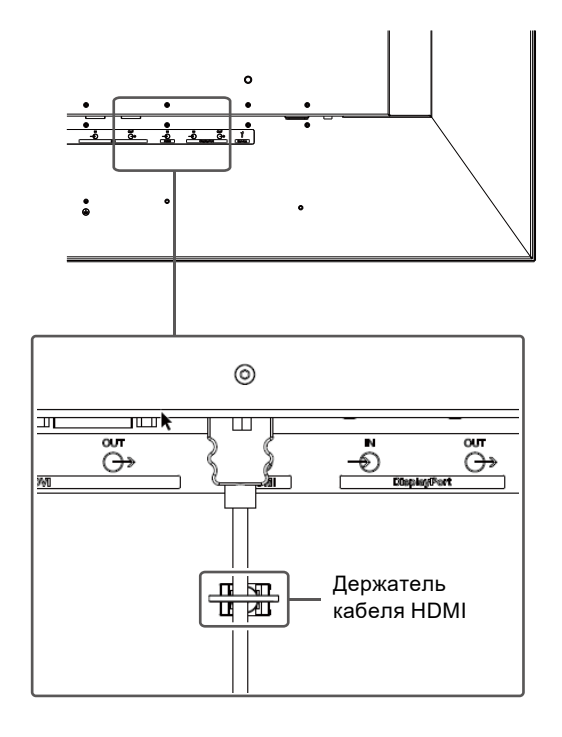

#### **Внимание**

- Не используйте поврежденные кабели.
- Не подключайте и не отключайте сигнальный кабель при включенном мониторе.
- Разъемы SDI, DVI-D, DisplayPort и HDMI уязвимы к статическому электричеству. Проявляйте осторожность при установке. При работе с монитором обязательно соблюдайте следующие требования.
	- Не прикасайтесь к контактам разъемов.
	- Не прикасайтесь к контактам на концах кабелей, подключенных к разъемам.
	- Принимайте меры предосторожности против статического электричества, например используйте антистатический браслет во время работы.

### <span id="page-17-0"></span>**2-4. Установка кабельной крышки**

- **1. Расположите кабельную крышку на задней стороне монитора так, чтобы кабели проходили через предназначенные для них отверстия.**
- **2. Вставьте лапки кабельной крышки в пазы на мониторе.**
- **3. Затяните винты в левом и правом отверстиях на задней стороне монитора.**

#### **Внимание**

- Убедитесь, что кабели не защемлены между кабельной крышкой и монитором.
- Надежно затяните винты в двух местах. (Момент затяжки винтов: от 0,4 нм до 0,7 нм.)
- Не прилагайте нагрузку к разъему и кабелю.

• Не упаковывайте и не транспортируйте монитор с прикрепленной кабельной крышкой.

### **2-5. Включение питания**

### **1. Включите выключатель питания на задней стороне монитора, затем включите монитор.**

Индикатор питания спереди монитора загорится зеленым.

Если индикатор питания не загорается, см. раздел «Глава 3 Если на экране отсутствует изображение» (стр. 19).

#### **Примечание**

• Если выключатель питания на задней стороне монитора выключен, монитор также выключен.

### <span id="page-18-0"></span>**Глава 3 Если на экране отсутствует изображение**

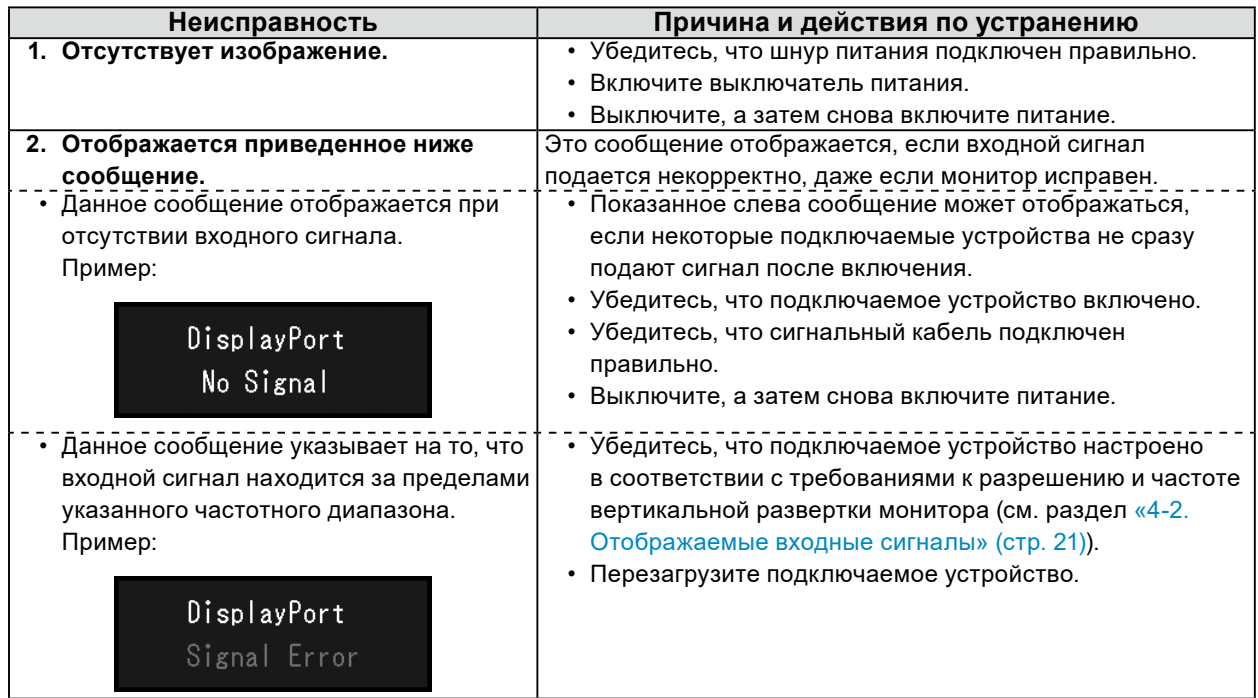

### <span id="page-19-0"></span>**Глава 4 Технические характеристики**

### **4-1. Перечень технических характеристик**

### **Монитор**

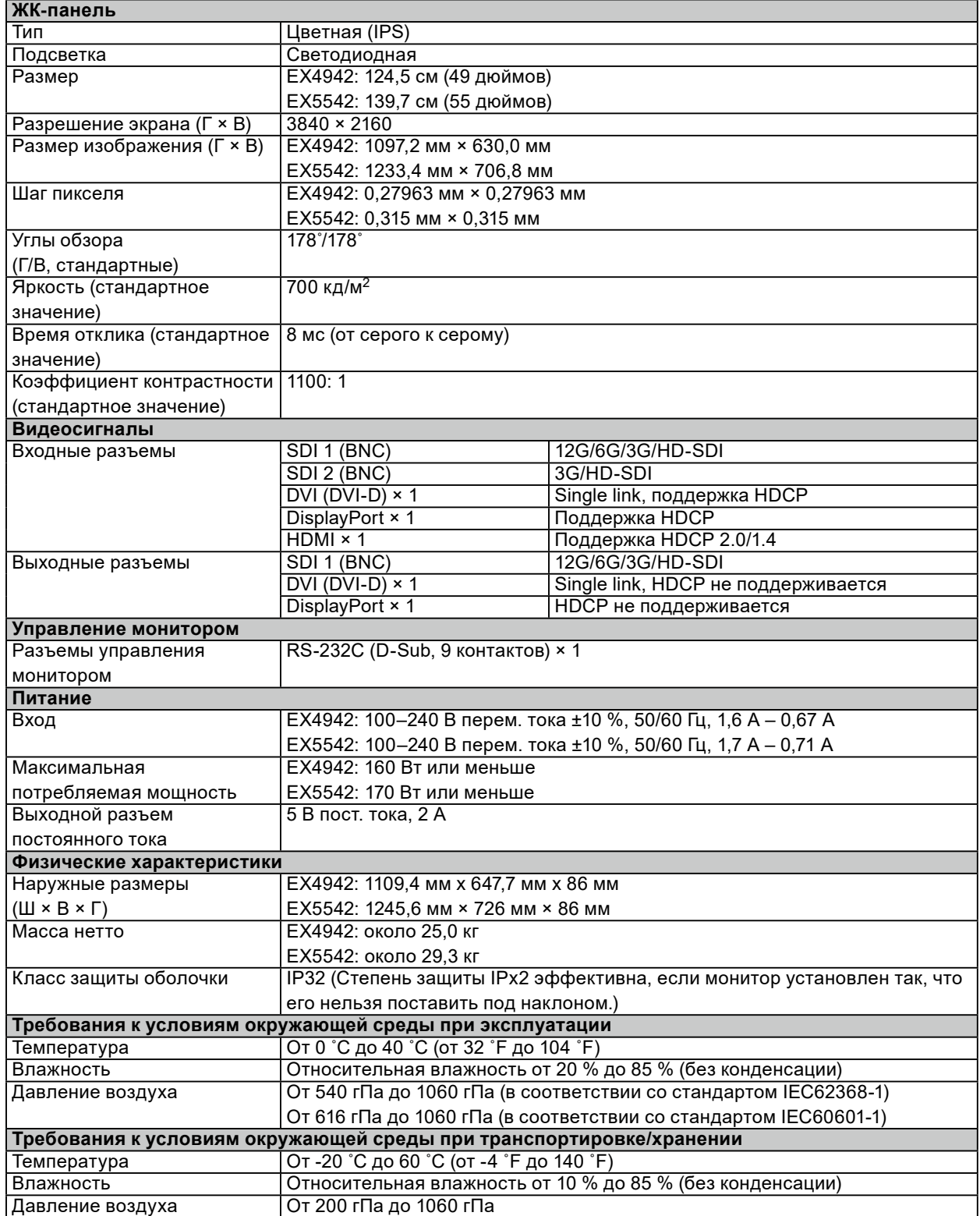

### <span id="page-20-0"></span>**4-2. Отображаемые входные сигналы**

P: поддерживается

-: не поддерживается

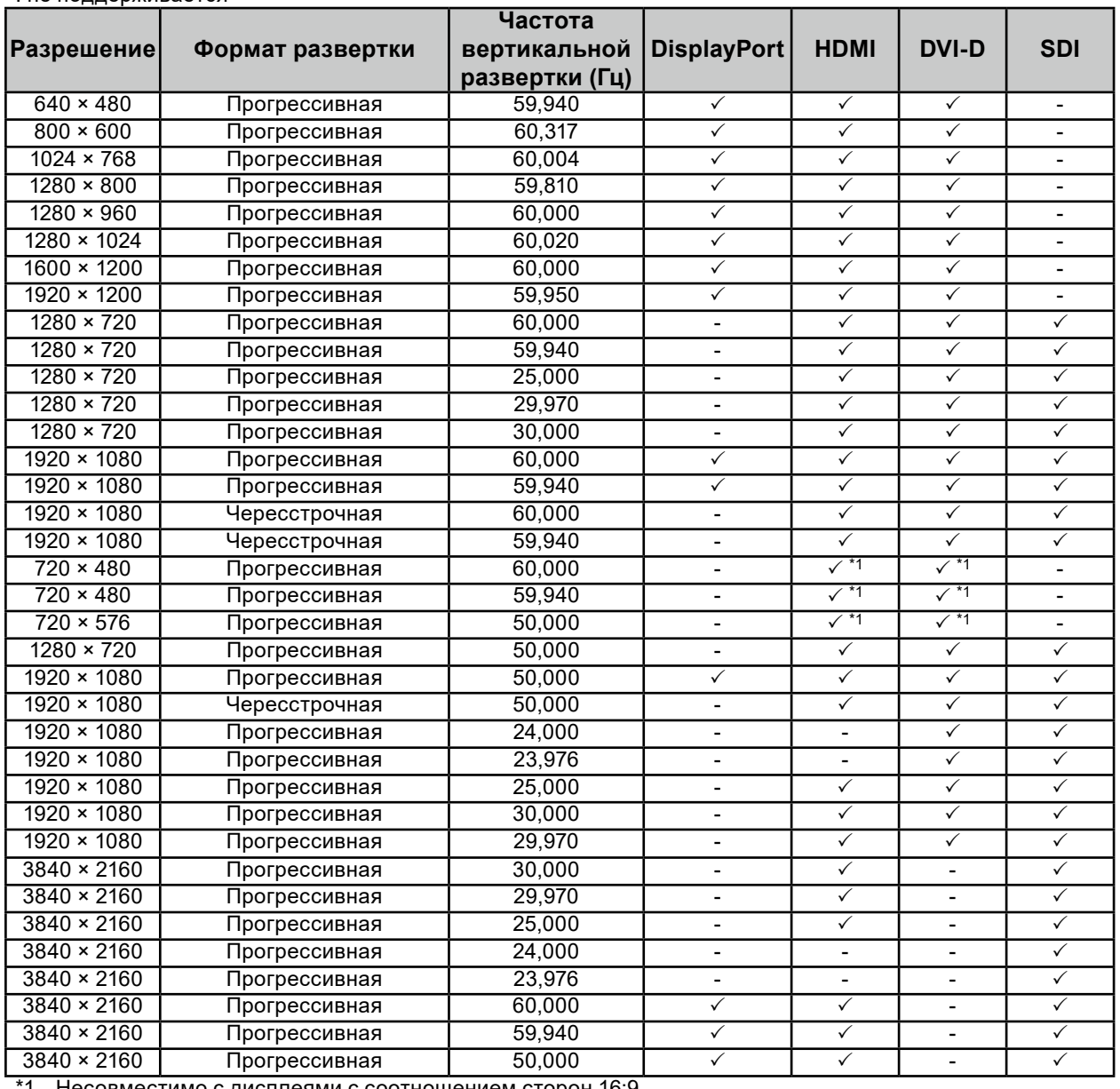

1 Несовместимо с дисплеями с соотношением сторон 16:9.

. . . . . . . . . . . . . . . .

### <span id="page-21-0"></span>**Приложение**

### **Медицинский стандарт**

- Подключая дополнительное оборудование к сигнальным входам или выходам при настройке медицинской системы, пользователь отвечает за соответствие системы требованиям стандарта IEC/EN60601-1.
- Оборудование, на которое подается питание, может излучать электромагнитные волны, которые могут создавать помехи для монитора, ограничивать его возможности или приводить к неисправности. Установите оборудование в контролируемой среде, где исключены подобные эффекты.

### **Классификация оборудования**

- Тип защиты от поражения электрическим током: класс I
- Класс ЭМС: EN60601-1-2:2015, группа 1 класс B
- Классификация медицинского прибора (ЕС): класс I
- Режим работы: непрерывный
- Класс IP: IP32 (Степень защиты IPx2 эффективна, если монитор установлен так, что его нельзя поставить под наклоном.)

### <span id="page-22-0"></span>**Информация по ЭМС**

Устройства EX4942 и EX5542 обладают характеристиками, необходимыми для корректной демонстрации изображений.

### **Среда целевого использования**

Устройства EX4942 и EX5542 предназначены для эксплуатации в профессиональных медицинских учреждениях, например в клиниках или больницах (включая эксплуатацию вблизи высокочастотного хирургического оборудования, например электрохирургических ножей).

Устройства EX4942 и EX5542 не подходят для эксплуатации в следующих условиях.

- Для оказания медицинской помощи на дому
- Вблизи коротковолнового терапевтического оборудования
- В экранированном кабинете для таких систем медицинского оборудования, как МРТ
- В специальных условиях экранирования
- В автомобилях, в том числе в машине скорой помощи
- Другие специальные условия

### **ПРЕДУПРЕЖДЕНИЕ**

**При установке устройств EX4942 и EX5542 необходимо соблюдать особые меры предосторожности, касающиеся ЭМС. При установке и эксплуатации данного изделия необходимо тщательно изучить информацию по ЭМС, раздел «МЕРЫ ПРЕДОСТОРОЖНОСТИ» в этом документе и соблюдать приведенные далее инструкции.**

**Устройства EX4942 и EX5542 не следует устанавливать рядом с другим оборудованием или на нем. В случае необходимости такой установки следует понаблюдать за оборудованием или системой и убедиться, что в этих условиях устройства работают должным образом.**

**При использовании переносного оборудования радиосвязи держите его на расстоянии не менее 30 см от каких-либо частей устройств EX4942 и EX5542, включая кабели. В противном случае возможно ухудшение характеристик данного оборудования.**

**Подключая дополнительное оборудование к сигнальным входам или выходам при настройке медицинской системы, пользователь отвечает за соответствие системы требованиям стандарта IEC/EN60601-1-2.**

**При эксплуатации изделия вблизи устройств, подобных высокочастотному хирургическому оборудованию, возможно искажение изображения. Заранее убедитесь, что в ходе эксплуатации не возникнет проблем.**

**Используйте только кабели, входящие в комплект поставки или рекомендованные производителем. Использование других кабелей может привести к повышению электромагнитного излучения и снижению устойчивости устройства к электромагнитным помехам, а также к его неправильной работе.**

**Максимальная длина кабеля: 3 м**

### **Технические требования**

### **Электромагнитное излучение**

Устройства EX4942 и EX5542 предназначены для использования в описанных ниже условиях

### электромагнитной среды.

Заказчик или пользователь устройств EX4942 и EX5542 должен обеспечить их эксплуатацию в среде, соответствующей спецификациям.

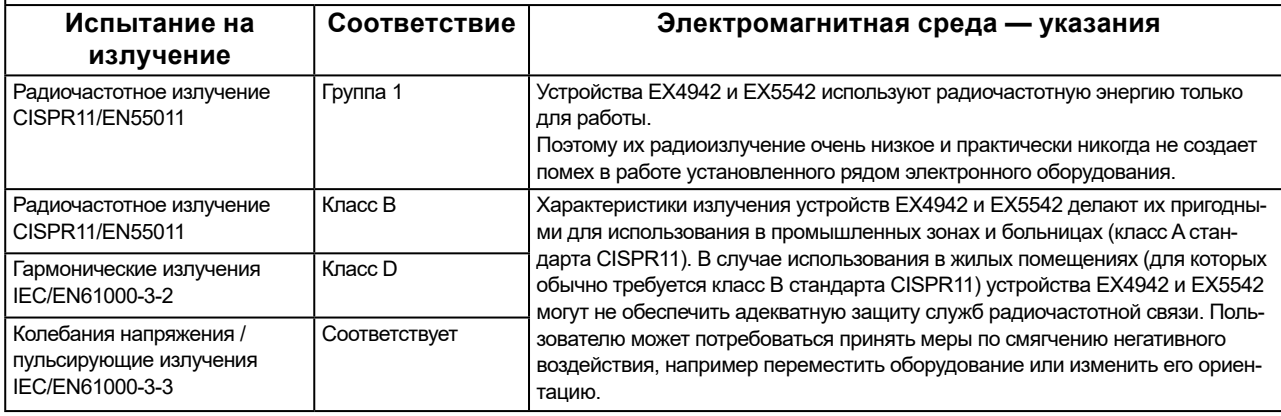

#### **Устойчивость к электромагнитным помехам**

Устройства EX4942 и EX5542 испытаны на соответствие указанным ниже уровням устойчивости к помехам согласно требованиям испытаний для профессиональных медицинских учреждений, установленным стандартом IEC/EN60601-1-2.

Заказчики и пользователи устройств EX4942 и EX5542 должны обеспечить их эксплуатацию в следующих условиях.

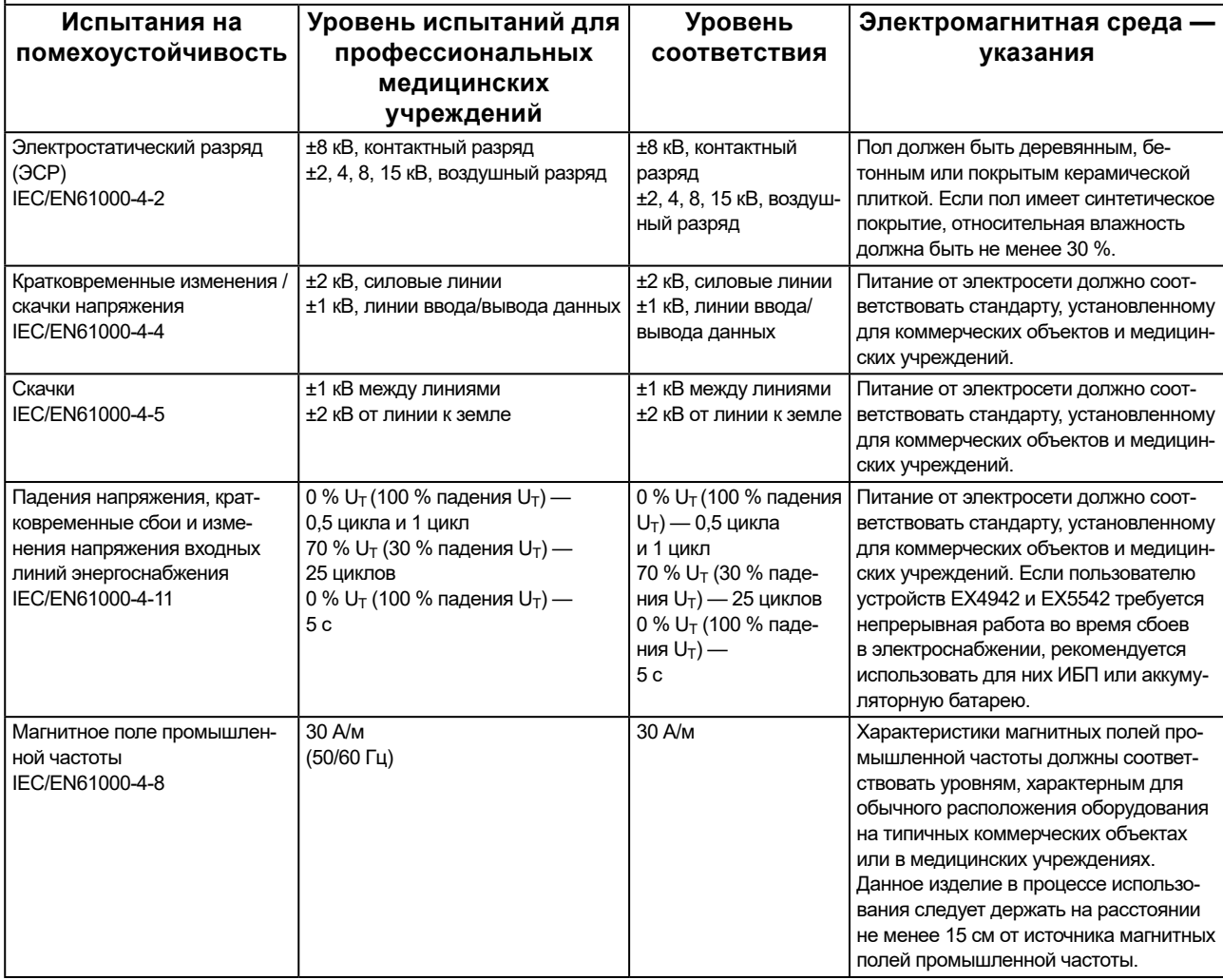

#### **Устойчивость к электромагнитным помехам**

Устройства EX4942 и EX5542 испытаны на соответствие указанным ниже уровням устойчивости к помехам согласно требованиям испытаний для профессиональных медицинских учреждений, установленным стандартом IEC/EN60601-1-2.

Заказчики и пользователи устройств EX4942 и EX5542 должны обеспечить их эксплуатацию в следующих условиях.

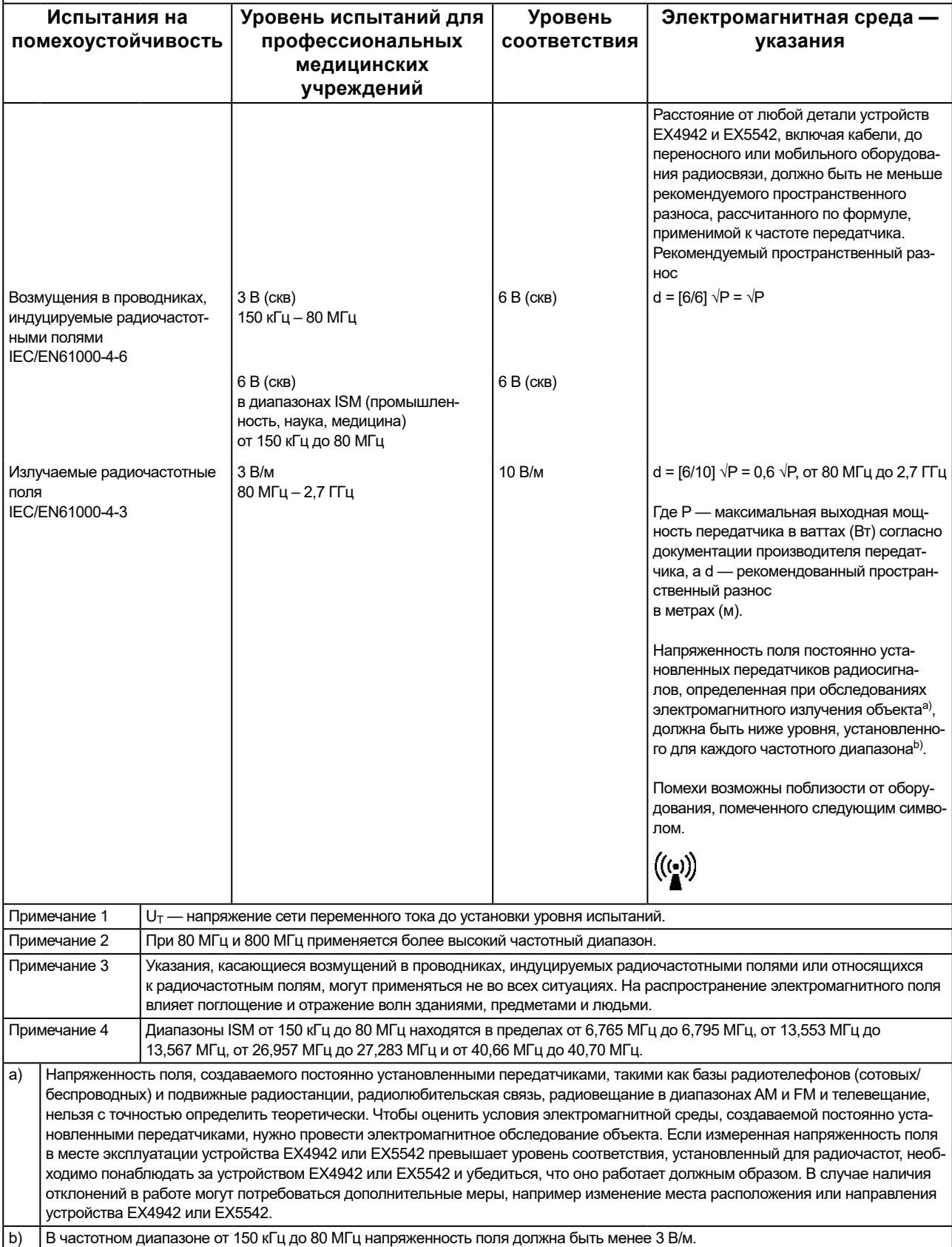

#### **Рекомендуемый пространственный разнос между переносными или мобильными устройствами радиосвязи и устройствами EX4942 и EX5542**

Устройства EX4942 и EX5542 предназначены для использования в электромагнитной среде

с контролируемыми радиочастотными помехами. Заказчик или пользователь устройства EX4942 или EX5542 может предотвратить возникновение электромагнитных помех за счет сохранения минимального расстояния между переносными или мобильными устройствами радиосвязи (передатчиками) и устройством EX4942 или EX5542.

Подтверждена помехоустойчивость к полям, генерируемым находящимся поблизости оборудованием беспроводной радиосвязи.

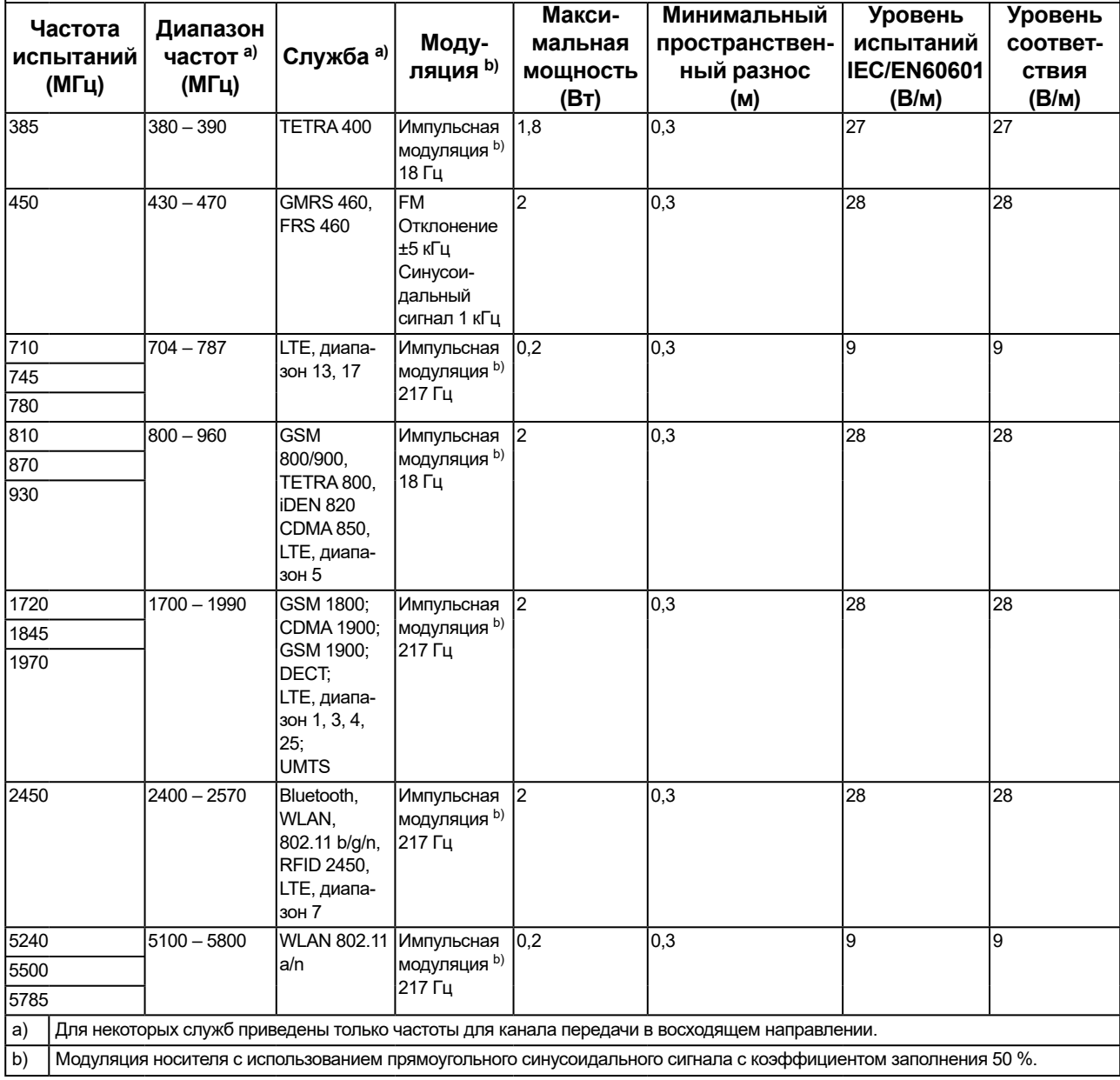

Устройства EX4942 и EX5542 предназначены для использования в электромагнитной среде с контролируемыми радиочастотными помехами. Для прочих переносных или мобильных устройств радиосвязи (передатчиков) минимальное расстояние между переносными и мобильными устройствами радиосвязи (передатчиками) и устройством EX4942 или EX5542 выбирается в соответствии с максимальной выходной мощностью коммуникационного оборудования согласно приведенным ниже рекомендациям.

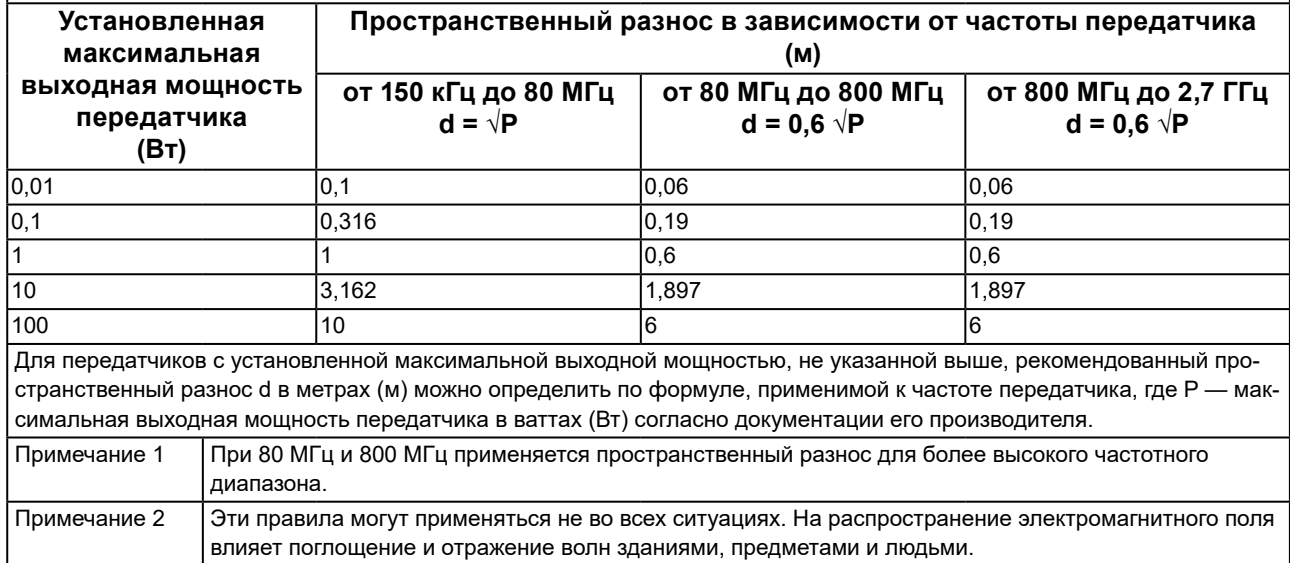

### <span id="page-27-0"></span>**Warning for Radio interference**

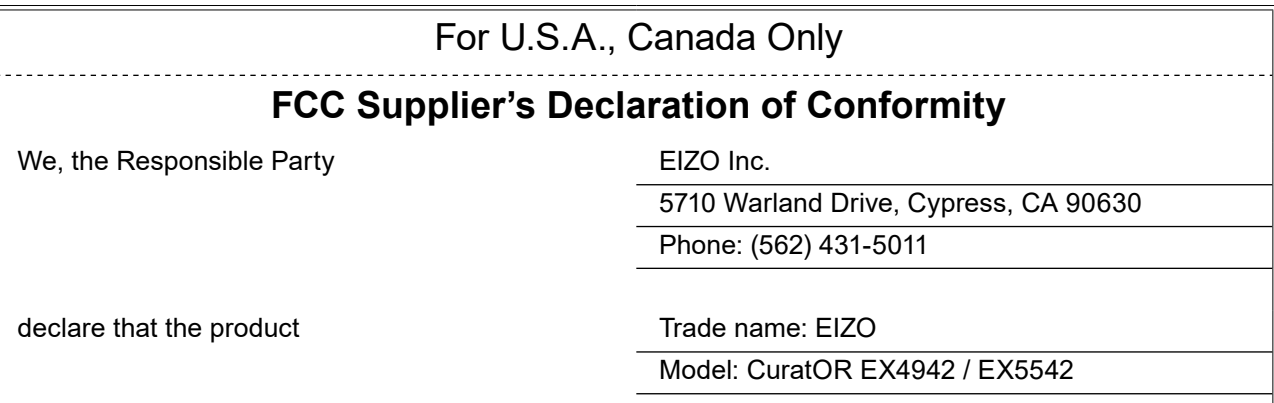

is in conformity with Part 15 of the FCC Rules. Operation of this product is subject to the following two conditions: (1) this device may not cause harmful interference, and (2) this device must accept any interference received, including interference that may cause undesired operation.

### **WARNING!**

This equipment has been tested and found to comply with the limits for a Class B digital device, pursuant to Part 15 of the FCC Rules. These limits are designed to provide reasonable protection against harmful interference when the equipment is operated in a commercial environment. This equipment generates, uses, and can radiate radio frequency energy and if not installed and used in accordance with the instruction manual, may cause harmful interference to radio communications. Operation of this equipment in a residential area is likely to cause harmful interference in which case the user will required to correct the interference at his own expense.

Changes or modifications not expressly approved by the party responsible for compliance could void the user's authority to operate the equipment.

### **Note**

Use the specified cable below or EIZO signal cable with this monitor so as to keep interference within the limits of a Class B digital device.

- AC Cord
- Shielded Signal Cable

### **Canadian Notice**

This Class B information technology equipment complies with Canadian ICES-003. Cet équipement informatique de classe B est conforme à la norme NMB-003 du Canada.

### <span id="page-28-0"></span>**中国在 ChinaRoHS 中为 RoHS 合规性采取的措施**

**关于电器电子产品有害物质限制使用标识**

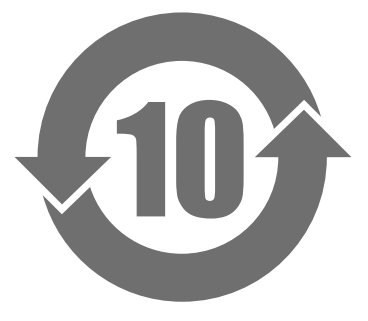

本标识根据「电器电子产品有害物质限制使用管理办法」,适用于在中华人民共和国销售的电器电子 产品。标识中央的数字为环保使用期限的年数。只要您遵守该产品相关的安全及使用注意事项,在 自制造日起算的年限内,不会产生对环境污染或人体及财产的影响。上述标识粘贴在机器背面。 下表是依据 SJ/T 11364-2014 的规定编制。

### **产品中有害物质的名称及含量**

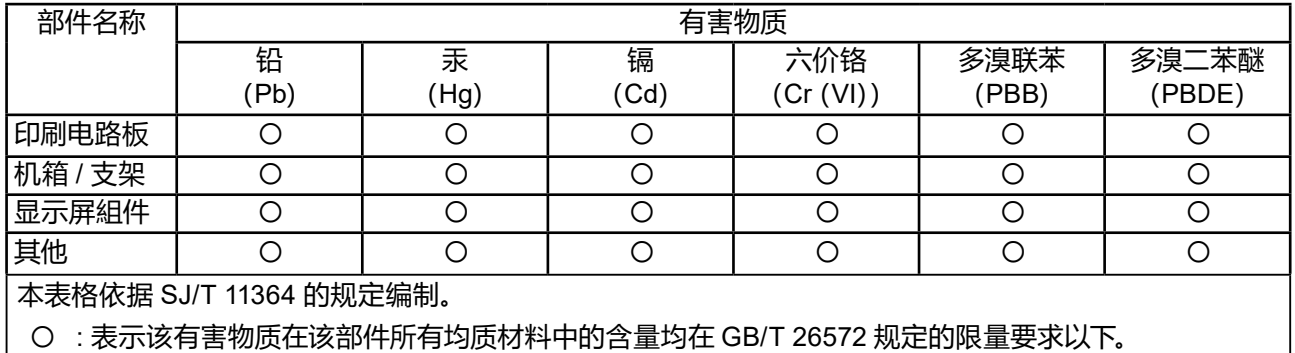

╳ : 表示该有害物质至少在该部件的某一均质材料中的含量超出 GB/T 26572 规定的限量要求。

### **Ремонт**

Свяжитесь с торговым представителем, у которого вы приобрели продукт. При обращении назовите восьмизначный серийный номер продукта, указанный на этикетке на задней панели основного устройства.

<span id="page-29-0"></span>**保証**

#### **保証規定**

1. この製品の取扱説明書、本体添付ラベルなどの注意書に従った使用状態で保証期間内に故障した場合、無償で故障箇所の修理ま たは交換をいたします。お買い上げの販売店またはEIZOメンテナンスセンターにお申しつけください。

. . . . . . . . . . . . . . . . . . .

- 2. 保証期間内でも次のような場合には、有償となります。
	- ●使用上の誤り、または不当な修理や改造による故障および損傷
	- お買い上げの後の輸送・移動・落下などによる故障および損傷
	- 火災・地震・水害・落雷・その他の天災地変ならびに公害や異常電圧などの外部要因や、塵・埃に起因する故障および損傷
	- ●強い振動や衝撃を受ける場所に搭載された場合に生じる故障および損傷
	- 当社が想定する使用環境や使用状況を逸脱した場合
	- 電池の液漏れによる故障及び損傷
	- 液晶パネル、バックライトの経年劣化(輝度の変化、色の変化、輝度と色の均一性の変化、焼き付き、欠点の増加など)
	- ●センサー経年変化による性能劣化(測定値の変化など)
	- ●外装品(液晶パネルの表面を含む)の損傷、変色、劣化
	- 付属品(ケーブル、取扱説明書、CD-ROM など)の故障、損傷、劣化、紛失
	- 当社指定の消耗品(電池、リモコン、タッチペンなど)の故障、損傷、劣化、紛失
	- ●塵・埃などの外的要因による冷却ファンの異音、回転不良
	- 技術革新などにより製品に互換性がなくなった場合
- 3. 修理の際に当社の品質基準に達した再生部品を使用することがあります。
- 4. 修理状況や補修用性能部品の在庫切れなどにより修理できない場合は、修理に代えて同等性能製品への置き換えを提案させてい ただくことがあります。
- 5. 当社は、この製品の使用または故障により生じた直接、間接(逸失利益などを含む)のいかなる損害について責任を負いませ ん。また、この製品の記憶装置に記録された内容の消失などについても同様です。
- 6. 当保証規定は日本国内においてのみ有効です。 This warranty is valid only in Japan.

### <span id="page-30-0"></span>**アフターサービス**

### **修理を依頼されるとき**

### **保証期間中の場合**

保証規定に従い、EIZO メンテナンスセンターにて修理または交換をさせていただきます。お買い求 めの販売店、または EIZO メンテナンスセンターにご連絡ください。

#### **保証期間を過ぎている場合**

お買い求めの販売店、または EIZO メンテナンスセンターにご相談ください。修理範囲(サービス内 容)、修理費用の目安、修理期間、修理手続きなどを説明いたします。

### **修理を依頼される場合にお知らせいただきたい内容**

- お名前、ご連絡先の住所、電話番号 / FAX 番号
- お買い上げ年月日、販売店名
- 製品名、製造番号(製造番号は、本体の背面部のラベルに表示されている 8 桁の番号です。)
- 使用環境 (コンピュータ / グラフィックスボード / OS、システムのバージョン / 表示解像度など) • 故障または異常の内容(できるだけ詳細に)

### **製品回収、リサイクルシステムについて**

パソコン及びパソコン用モニターは「資源有効利用促進法」の指定再資源化製品に指定されており、 メーカーは自主回収及び再資源化に取り組むことが求められています。 当社製品は、一般社団法人「パソコン 3R 推進協会」が回収させていただきます。 回収を希望されるお客様は当社の Web サイトよりお申し込みください。 (www.eizo.co.jp)

※ この製品は業務用途を意図した製品ですので、ご使用後廃棄される場合は有償となります。

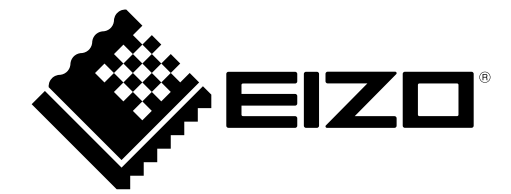

**EIZO GmbH** Carl-Benz-Straße 3, 76761 Rülzheim, Germany

**EIZO Limited UK Responsible Person** 

1 Queens Square, Ascot Business Park, Lyndhurst Road, Ascot, Berkshire, SL5 9FE, UK

**EIZO AG** CH REP Moosacherstrasse 6, Au, CH-8820 Wädenswil, Switzerland

Copyright © 2022 EIZO GmbH. All rights reserved. 1st Edition - October, 2022

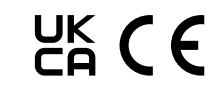

CuratOR EX4942 / EX5542 Instructions for Use 1086125-001